# Designing/Modelling/Prototyping

## **About:**

What is the use of an amazing and creative idea if you can't make anything out of it? Some people think that every great idea needs a product behind it. Designing/ Prototyping is the key when developing your product.

Few product developers may not realize the importance of design and prototyping when developing a product. We create prototypes for visual development at the early stage of product designing. Prototyping is utilized to test and validate human factors, ergonomics, mechanical features, and aesthetics in the design process. It is the process of building a model or a draft version of an idea. It is a method of product designing that is used in various applications in mechanical engineering and software development. With prototyping, the potential issues of a product can be detected in the process and massive loss could be avoided.

Prototyping is modeling a set of data or simulating a real-world scenario for research purposes. It is a programming and numeric computing approach used by millions of engineers and scientists to analyze data, develop algorithms, and create models. Be it any domain, converting ideas and concepts into models is the first step using various platforms and tools.

## **Pre-Requisites:**

Logical Thinking

MATLAB Basics

Engineering Drawing

Basic Circuit Elements

Basic CAD commands

# **Topics Involved:**

- · CAD / Autodesk
- · MATLAB/ Simulink/ Octave

Manufacturing Processes

- · Machine Design
- . Electronic design: Using Breadboards and reading datasheets
- . Build circuits on Perfboards using through-hole components
- . Build circuits on Copper-Clad boards using SMD components

. Packaging your electronics design: Using project boxes, Designing custom enclosure and 3D printing it, Building wooden enclosures, Unconventional build methods

# **Syllabus**

### **Overview**:

The syllabus contains various exercises that will help you learn to design and prototype through hands-on activities. Use the resources that we provide to learn about the various techniques used in the designing/prototyping process. We will focus on a)mechanical prototyping b) electronics prototyping

The tools and equipment required for hands-on activities are available in the MARVEL lab.

We will conduct short workshops on specific days to train you in the handling of equipment, safety, etc. All enrolled members are expected to attend. The date will be informed ahead of time.

If enrolled members have any questions, they can ask their domain coordinators.

# **Level 1:**

#### **Overview:**

Level 1 introduces you to the basics of electronics and mechanical prototyping and design. You will engage yourself in short hands-on projects that will help you get started off in the design/prototyping journey.

Topics introduced

- 1. Breadboard prototyping techniques
- 2. Using CAD tools to draw circuits
- 3. Engineering Drawing
- 4. Using CAD to make models of IRL objects

### **Before you start:**

If you have your own personal computer/laptop, please install the following software(s). All listed softwares are either open-source or free to use.

- 1. KiCAD: KiCAD is an open-source tool for electronic design and automation. It facilitates the design of electronic schematics, PCB design, etc. This document has relevant information on the download of KiCAD: [https://docs.kicad.org/5.1/en/getting\\_started\\_in\\_kicad/getting\\_started\\_in\\_kicad.ht](https://docs.kicad.org/5.1/en/getting_started_in_kicad/getting_started_in_kicad.html) [ml](https://docs.kicad.org/5.1/en/getting_started_in_kicad/getting_started_in_kicad.html)
- 2. Fusion 360: Integrated CAD, CAM, CAE, and PCB software. <https://www.autodesk.com/products/fusion-360/overview>

If you want a hobbyist license, check out the below link: <https://www.autodesk.in/products/fusion-360/personal>

#### **Breadboards:**

A breadboard is a solderless device for temporary prototypes with electronics and test circuit designs. Most electronic components in electronic circuits can be interconnected by inserting their leads or terminals into the holes and then making connections through wires where appropriate. The breadboard has strips of metal underneath the board and connects the holes on the top of the board. The metal strips are laid out as shown below. Note that the top and bottom rows of holes are connected horizontally and split in the middle while the remaining holes are connected vertically.

Follow this introductory guide to learn how to use breadboards:

[https://www.youtube.com/watch?v=6WReFkfrUIk&ab\\_channel=ScienceBuddies](https://www.youtube.com/watch?v=6WReFkfrUIk&ab_channel=ScienceBuddies)

Build the following projects using a breadboard. The components required are available in the MARVEL lab.

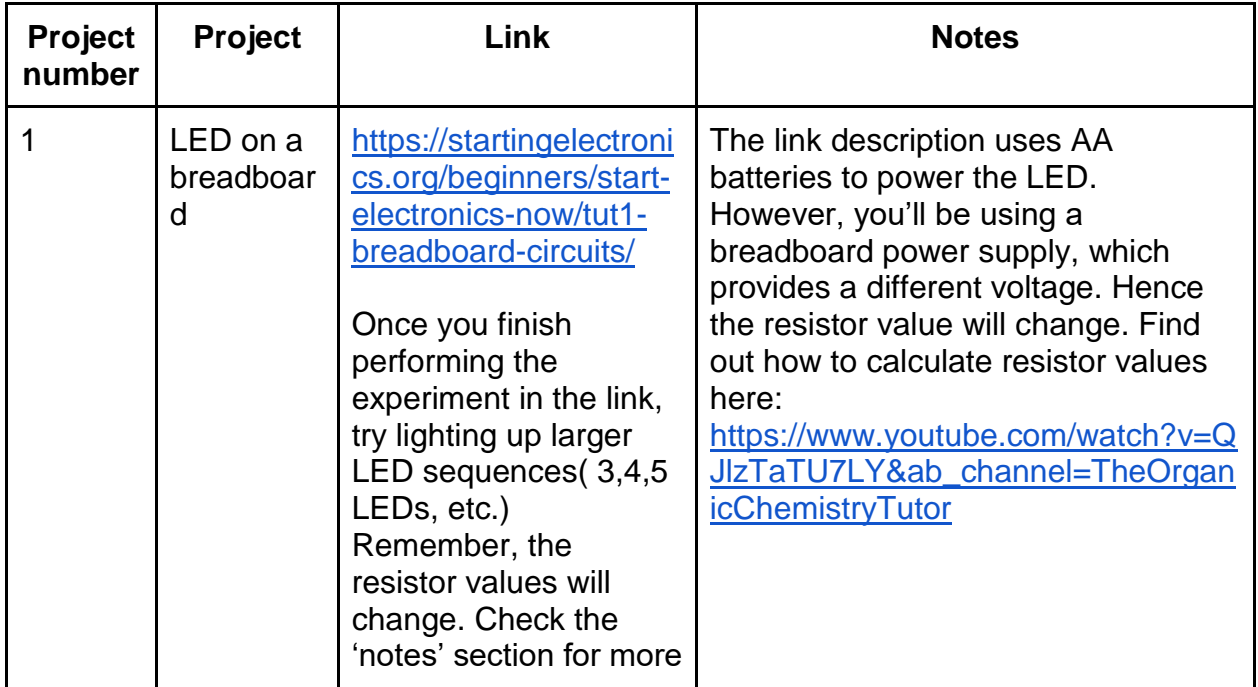

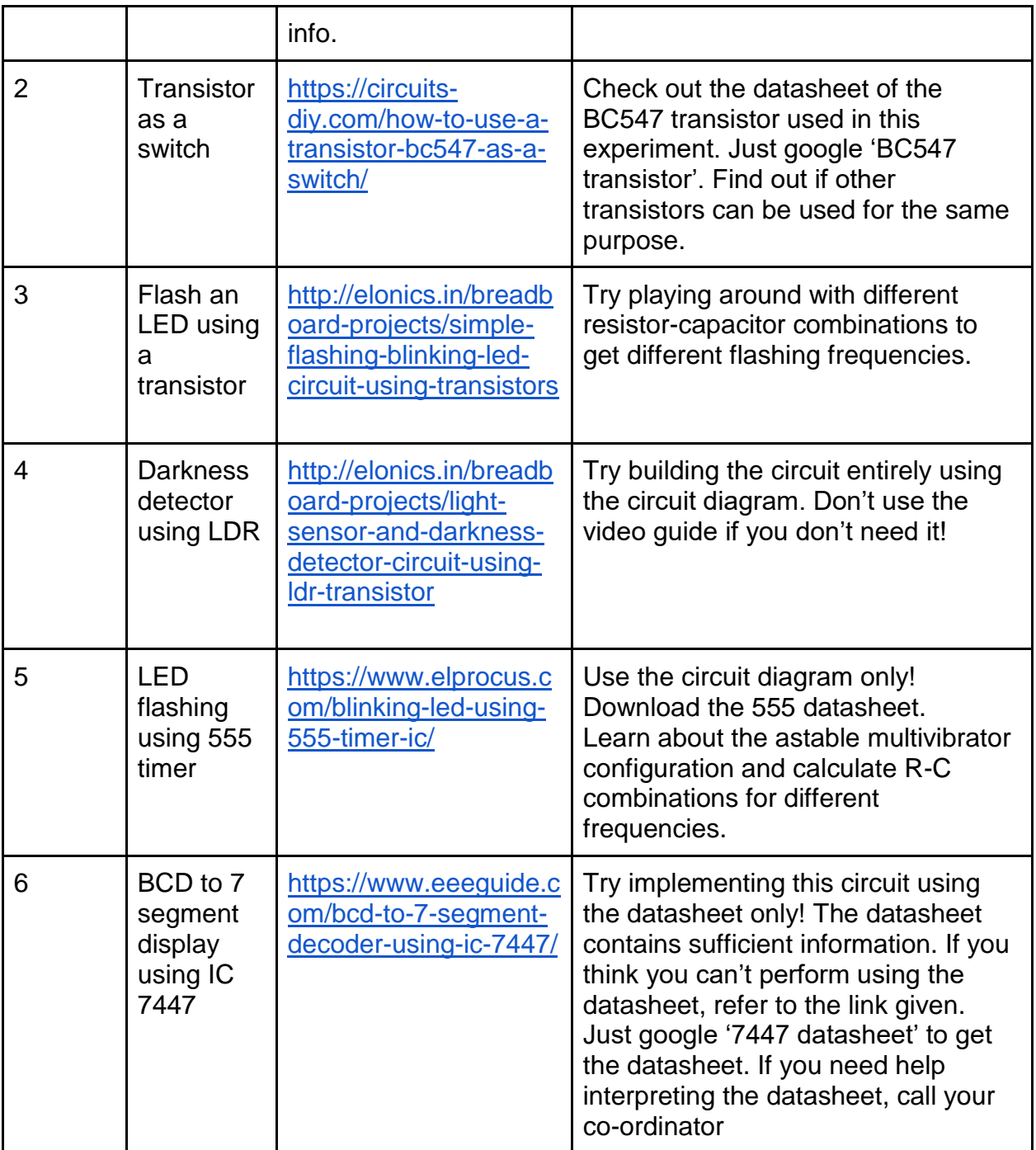

# **Mechanical Design:**

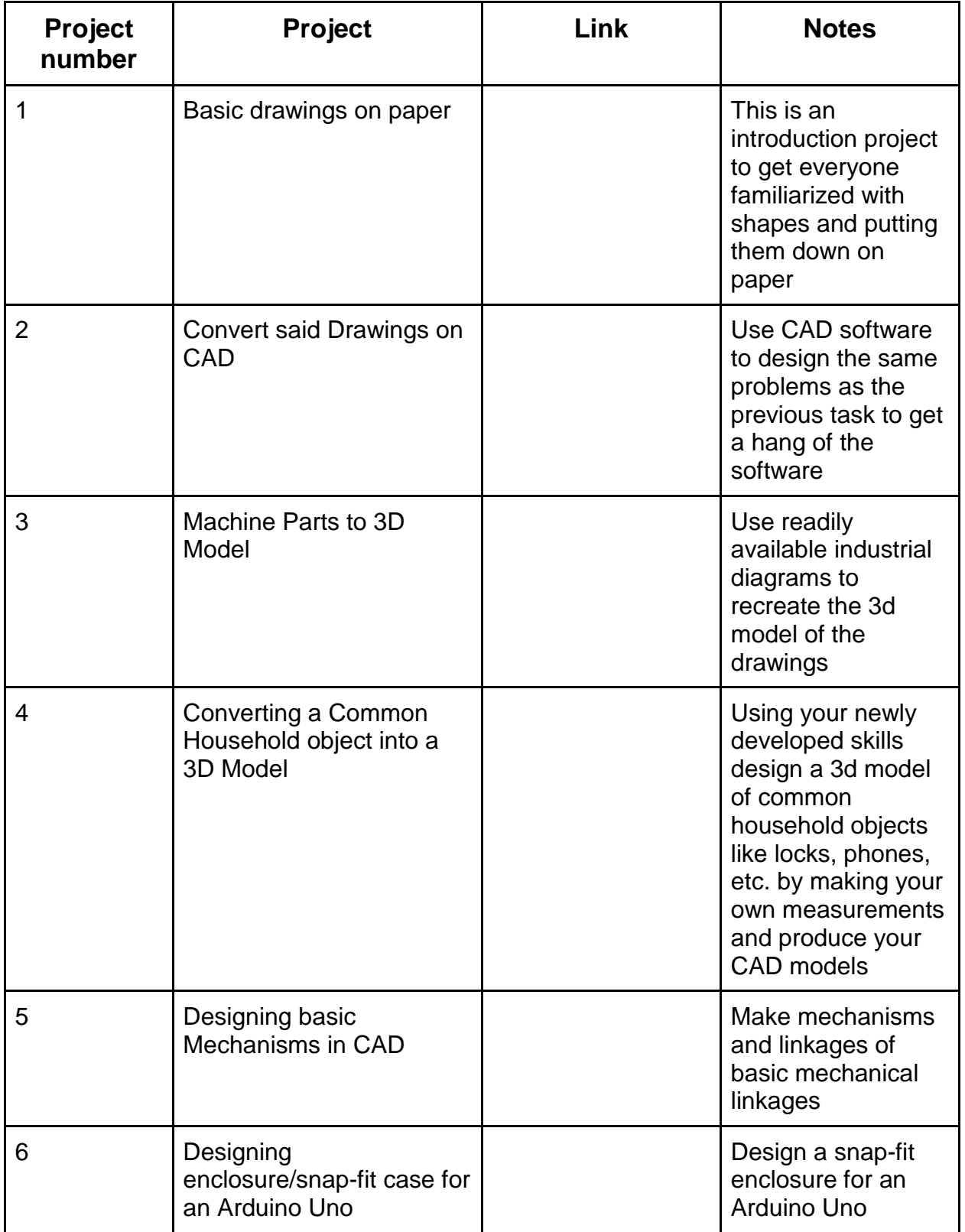

### **CAD tools for electronic design:**

To get you up and started, refer to this guide from the kiCAD website on how to start your first project on kiCAD:

[https://docs.kicad.org/5.1/en/getting\\_started\\_in\\_kicad/getting\\_started\\_in\\_kicad.html#su](https://docs.kicad.org/5.1/en/getting_started_in_kicad/getting_started_in_kicad.html#support) [pport](https://docs.kicad.org/5.1/en/getting_started_in_kicad/getting_started_in_kicad.html#support)

The relevant section is 'Drawing electronic schematics'.

If you want a different guide, check this out: <https://learn.sparkfun.com/tutorials/beginners-guide-to-kicad/all>

If you want a video guide, check this out: [https://www.youtube.com/watch?v=jTMjb-1SVHo&ab\\_channel=DallinDurfee](https://www.youtube.com/watch?v=jTMjb-1SVHo&ab_channel=DallinDurfee)

Your exercise is as follows:

Create schematics in kiCAD for any FOUR of the circuits you built on the breadboard. You should keep in mind the correct part numbers, proper labeling of the circuit, neat organization, etc.

# **Level 2:**

#### **Overview**:

Congratulations on making it to level 2! You will now move on to permanent prototyping techniques. You will learn how to build your circuits on a perf board and also build enclosures for your projects.

You will also learn how to design a PCB on KiCAD.

#### **Before you start:**

Your co-ordinators will conduct a short workshop on how to solder, how to use the various equipment used for soldering, safety, etc.

For Slicing your 3D models, Install Ultima Cura. <https://ultimaker.com/software/ultimaker-cura>

### **Perfboard prototyping:**

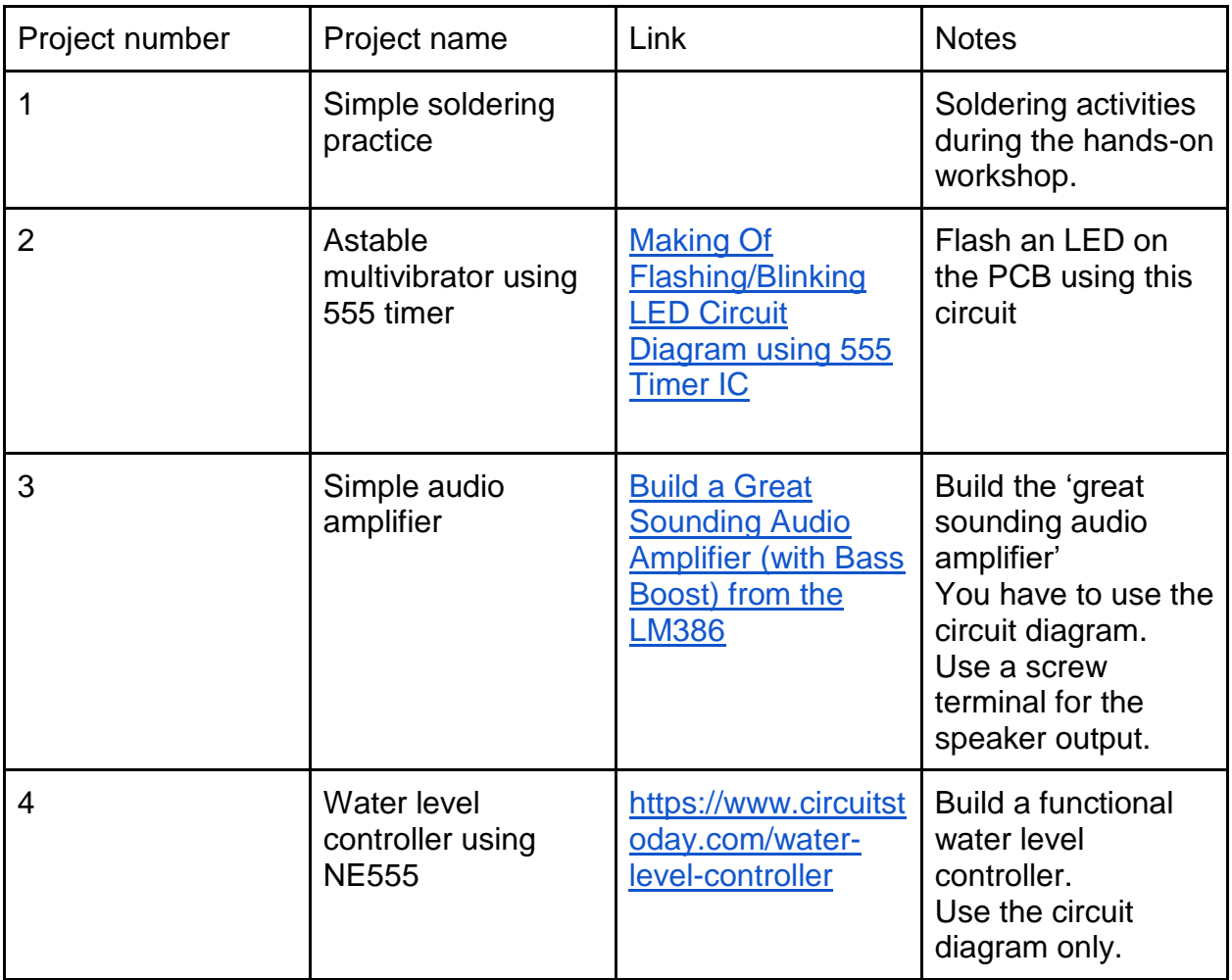

## **KiCAD PCB design:**

Use the following video tutorial to learn more about kiCAD PCB design: [https://www.youtube.com/watch?v=-\\_nZZLuwYd0&ab\\_channel=ElektorTV](https://www.youtube.com/watch?v=-_nZZLuwYd0&ab_channel=ElektorTV)

Use the official kiCAD website for more detailed documentation: <https://docs.kicad.org/5.1/en/pcbnew/pcbnew.html>

Your exercise is as follows:

Create PCB designs for any FOUR of the projects that you performed using the breadboard.

If you need help, ask your coordinator.

### **3D printing:**

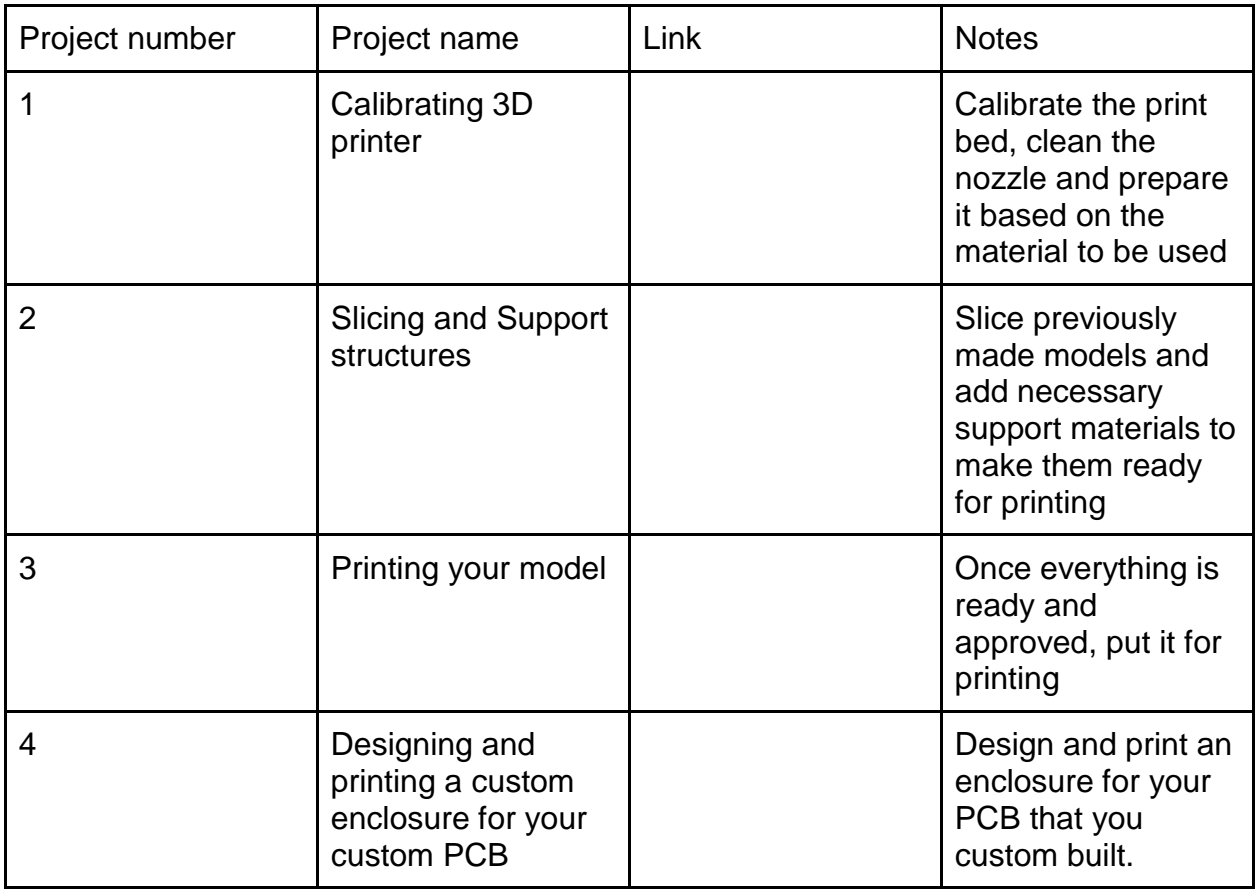

### **Level 3:**

You now have the skills required to prototype a project of your choice.

Choose a project of your voice to work on. Keep in mind the tools/equipment available at the MARVEL lab while choosing your project.

Your project must include all aspects of the engineering design/prototyping process you have learnt in level 1 and level 2.

# **Assessment:**

#### **Level 1:**

After completing each project, upload a photograph/video of the functioning circuit or model and show it to your domain co-ordinator.

When you finish level 1, you are required to provide a detailed report consisting of:

- 1. Project specifications
- 2. Challenges faced
- 3. Documentation (circuits,photographs etc.)
- 4. Material used
- 5. What you have learnt

A date will be fixed on which you give a brief seminar on your report. After successfully completing both the report and seminar, you'll be allowed to move on to level 2.

#### **Level 2:**

After completing each project, upload a photograph/video of the functioning circuit or model and show it to your coordinator.

When you finish level 2, you are required to provide a detailed report consisting of:-

- 1. Project specifications
- 2. Challenges faced
- 3. Documentation(circuits,photographs etc.)
- 4. Materials used
- 5. What you have learnt

A date will be fixed on which you give a brief seminar on your report. After successfully completing both the report and seminar, you'll be allowed to move to level 3.

#### **Level 3:**

Level 3 assessment will be on a case-by-case basis. Contact your coordinator for more details.

# **References:**

kiCAD website: <https://www.kicad.org/>

Datasheets:

555: <https://www.ti.com/lit/ds/symlink/lm555.pdf>

IC 7447:

[https://www.ti.com/lit/ds/symlink/sn5447a.pdf?ts=1633177112671&ref\\_url=https](https://www.ti.com/lit/ds/symlink/sn5447a.pdf?ts=1633177112671&ref_url=https%253A%252F%252Fwww.google.com%252F) [%253A%252F%252Fwww.google.com%252F](https://www.ti.com/lit/ds/symlink/sn5447a.pdf?ts=1633177112671&ref_url=https%253A%252F%252Fwww.google.com%252F)

BC 547: <https://www.sparkfun.com/datasheets/Components/BC546.pdf>

# **Useful Links:**

Ben Eater: <https://www.youtube.com/c/BenEater>

Jeremy Fielding: <https://www.youtube.com/c/JeremyFieldingSr/videos>

EEV Blog: <https://www.youtube.com/c/EevblogDave>

Makers Muse: <https://www.youtube.com/c/MakersMuse>

James Bruton: <https://www.youtube.com/c/jamesbruton>

CNC kitchen: <https://www.youtube.com/c/CNCKitchen>

Integza: [https://www.youtube.com/channel/UC2avWDLN1EI3r1RZ\\_dlSxCw](https://www.youtube.com/channel/UC2avWDLN1EI3r1RZ_dlSxCw)

Great Scott: <https://www.youtube.com/c/greatscottlab>

Simone Giertz: <https://www.youtube.com/c/simonegiertz>

Spark Plug: <https://www.youtube.com/channel/UCSUDSCwC7AUB0wOJXVsKRXg>

Fusion360 Tutorials:

<https://www.youtube.com/playlist?list=PLrOFa8sDv6jfKx9poMArMUV2MGbZoXrCT> [https://www.youtube.com/playlist?list=PLrZ2zKOtC\\_-DR2ZkMaK3YthYLErPxCnT-](https://www.youtube.com/playlist?list=PLrZ2zKOtC_-DR2ZkMaK3YthYLErPxCnT-)

# **Courses:**

- · <https://www.coursera.org/learn/3d-cad-fundamental>
- <https://www.coursera.org/projects/product-development-using-autocad>
- <https://www.coursera.org/learn/mechanical-engineering-design-manufacturing>
- <https://www.coursera.org/learn/introduction-digital-manufacturing-fusion-360>
- <https://www.coursera.org/learn/3d-printing-software>
- <https://www.coursera.org/learn/fusion-360-integrated-cad-cam-cae>
- <https://www.coursera.org/learn/matlab>
- <https://www.coursera.org/learn/engineering-mechanics-statics>
- <https://www.edx.org/course/matlab-and-octave-for-beginners>
- <https://www.edx.org/course/introduction-to-engineering-and-design>